# 登録申請時の注意点

■登録申請について

東京都家庭用アグリゲーターの登録申請は、事業ホームページ上の電子申請システムか ら行ってください。

電子申請システムでの、登録申請作業が完了すると、電子申請システム上で入力したメー ルアドレスに、件名が『【受付完了】アグリゲーションビジネス実装事業』のメールが届き ます。登録申請後には必ず、メールが届いているか確認をしてください。

電子申請システム上で入力したメールアドレスに誤りがあると、登録申請が完了しませ んので、入力する際には、誤りが無いように必ず確認をしてください。

■提出書類について

東京都家庭用アグリゲーターとして登録申請するにあたり、登録要綱別表2(第5条関係) に揚げる書類の提出が必要です。

- ・ 提出書類の書面については pdf ファイルの形式にして提出してください。
- ・ 機器リスト等は Excel ファイルか CSV ファイルの形式のいずれかで提出してください。
- ・ CSV ファイルで提出する場合はカンマ区切りの CSV ファイルで提出してください。

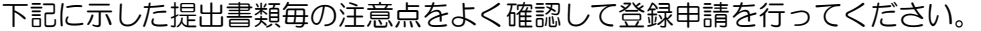

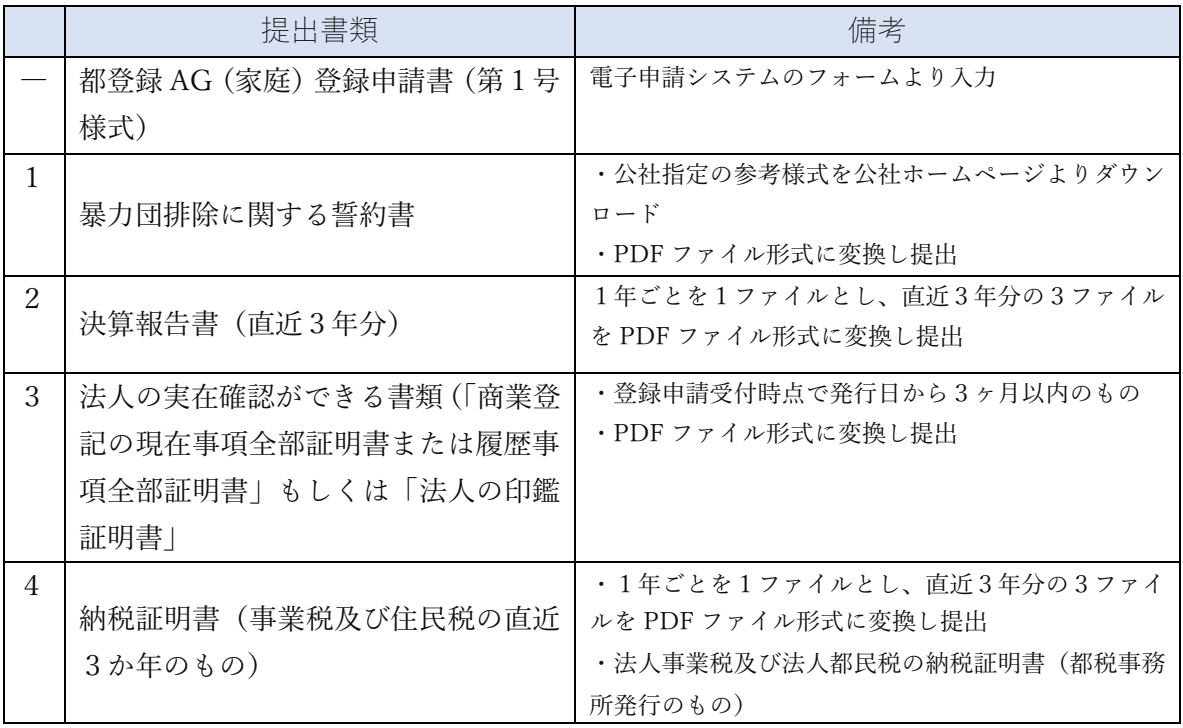

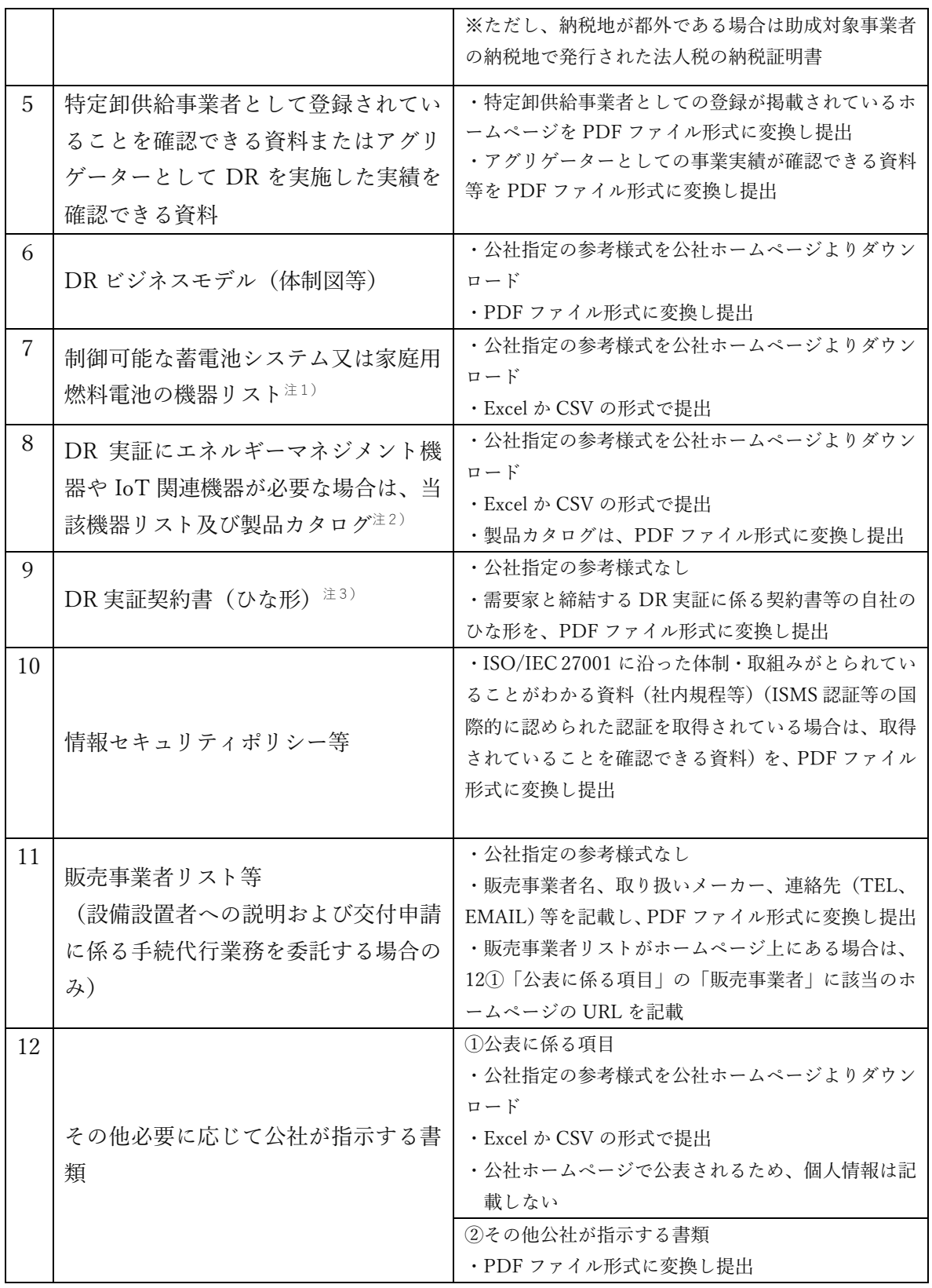

注1)機器リストの記載方法

〇蓄電池システム

公社ホームページ上の「蓄電池システムリスト(参考様式)」(EXCEL ファイル)をダウンロードし、 DR 実証のための制御可能な蓄電池システムについて、必要事項を記載し、Excel ファイルか CSV フ ァイルの形式で提出してください。参考様式は、令和6年4月9日時点の一覧です。一覧に記載のな い新規の機器については、追加してください。

【参考イメージ】

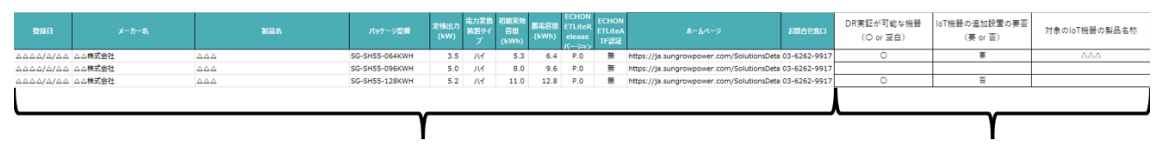

#### 公表されているリスト部分 (そのまま)

申請者が入力する

※制御可能な蓄電池システムリストに関しては、下記の項目が公社 HP 上で公表となりますのでご了承 ください。

 メーカ名、製品名、パッケージ型番、定格出力(kW)、電力変換装置タイプ、初期実行容量(kWh)、 ECHONETLiteRalease バージョン、ECHONETLiteAIF 認証、ホームページ、お問合せ窓口、IoT 機器の追 加設置の要否、対象の IoT 機器の製品名称

#### 〇家庭用燃料電池

公社ホームページ上の「家庭用燃料電池リスト(参考様式)」(EXCEL ファイル)をダウンロードし、 DR 実証のための制御可能な家庭用燃料電池について、必要事項を記載し、Excel ファイルか CSV フ ァイルの形式で提出してください。参考様式は、令和 6 年2月 29 日時点の一覧です。一覧に記載の ない新規の機器については、追加してください。

【参考イメージ】

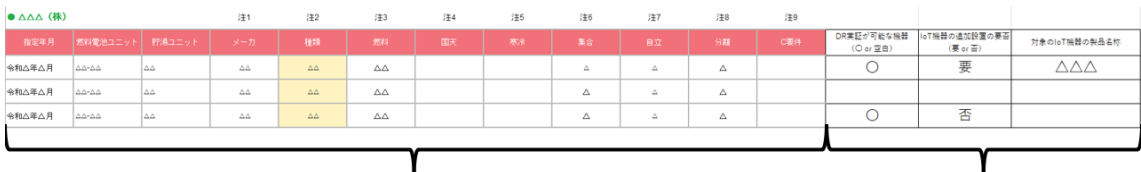

#### 公表されているリスト部分(そのまま)

### 申請者が入力する

※制御可能な家庭用燃料電池の機器リストに関しては、下記の項目が公社 HP 上で公表となりますので、 ご了承ください。

 燃料電池ユニット、貯湯ユニット、メーカー、種類、燃料、国天、寒冷、集合、自立、分離、C 要件、 IoT 機器の追加設置の要否、対象の IoT 機器の製品名称

注2)エネルギーマネジメント機器及び IoT 機器リスト及び製品カタログについて

HEMS 構成機器を登録する場合、HEMS 構成機器それぞれのカタログ及び当該 HEMS とこれに対応す

る構成機器の組み合わせが分かる資料を提出してください。

 エネルギーマネジメント機器及び IoT 機器リストの公表に関しては、追加で設置が必要な HEMS の機 器本体のみが公表されます。

 また、蓄電池システム及び家庭用燃料電池、両方の都登録 AG(家庭)として登録を行う場合は同じ機 器を使用する場合であってもそれぞれ別で提出してください。

注3)DR 実証契約書(ひな形)

DR 実証に参加の設備設置者との間で締結する DR 実証の契約書(ひな形)を提出してください。(小 売型の場合は、小売電気事業者と設備設置者の間で締結する契約書(ひな形)を提出してください。)

契約書(ひな形)は、設備設置者の助成金申請における交付申請兼実績報告時に提出する DR 実証契 約の証憑と同一の内容である必要があります。変更があった場合は、登録情報の変更等の手続を行って ください。

## 全ての情報を再度ご確認の上、不備のないように申請をお願いいたします。